## **Domains**

## **Wie kann ich eine der neuen Domainendungen (nTLDs) bei vorbestellen?**

Melden Sie sich hierzu bitte im [Kundenportal](https://service.serverprofis.net) an. Sollten Sie noch keinen Kundenaccount haben können Sie [hier](https://service.serverprofis.net/register.php) einen Kundenaccount erstellen. Nach Ihrer erfolgreichen Anmeldung im Kundenportal klicken Sie bitte im Menü auf den dritten Menüpunkt von Links "Domains" und anschließend auf "Meine Domain Vorbestellungen".

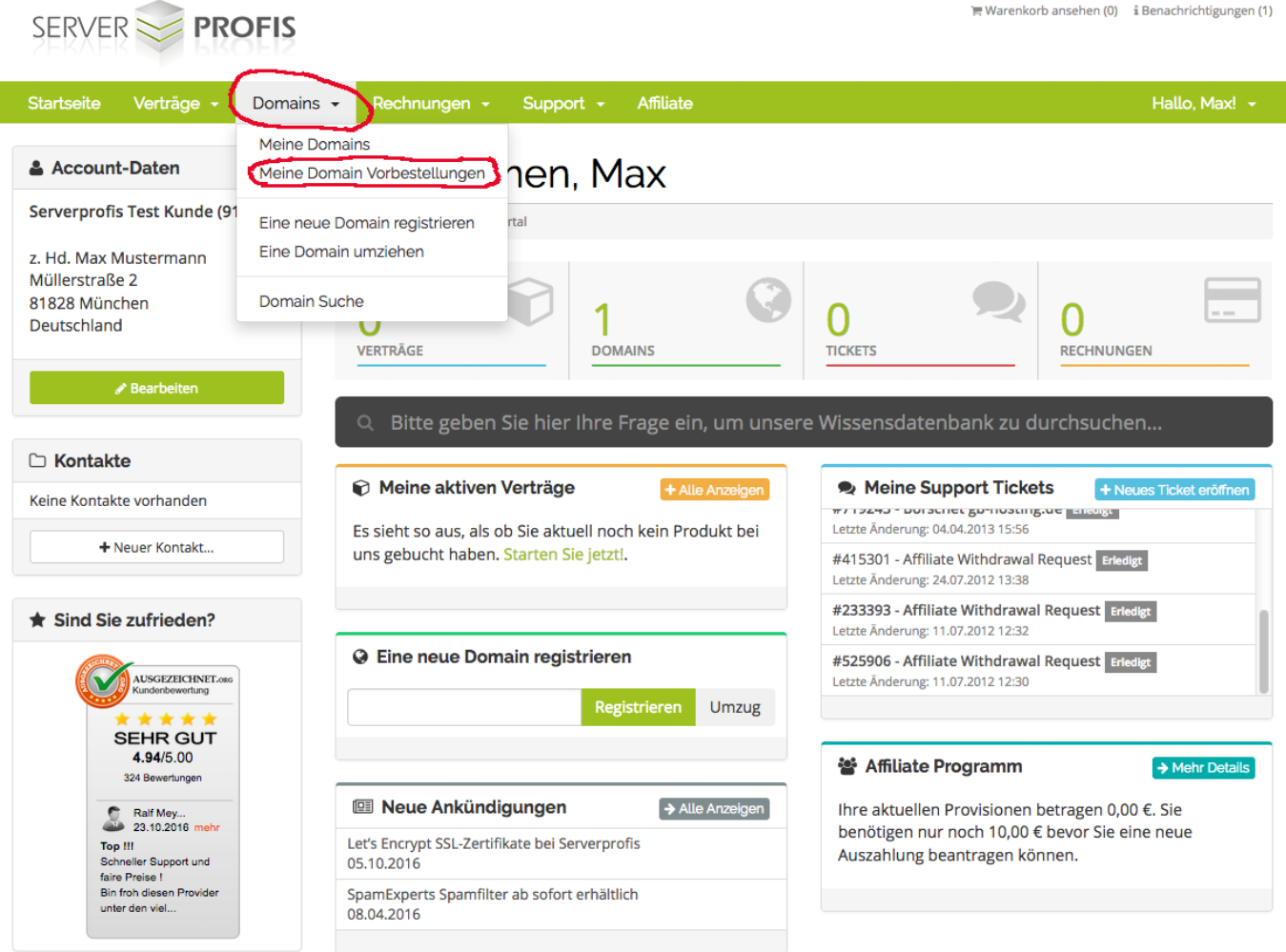

Klicken Sie auf dieser Seite bitte im linken Menü auf "Neue Domain Vorbestellung".

## **Domains**

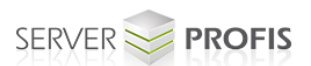

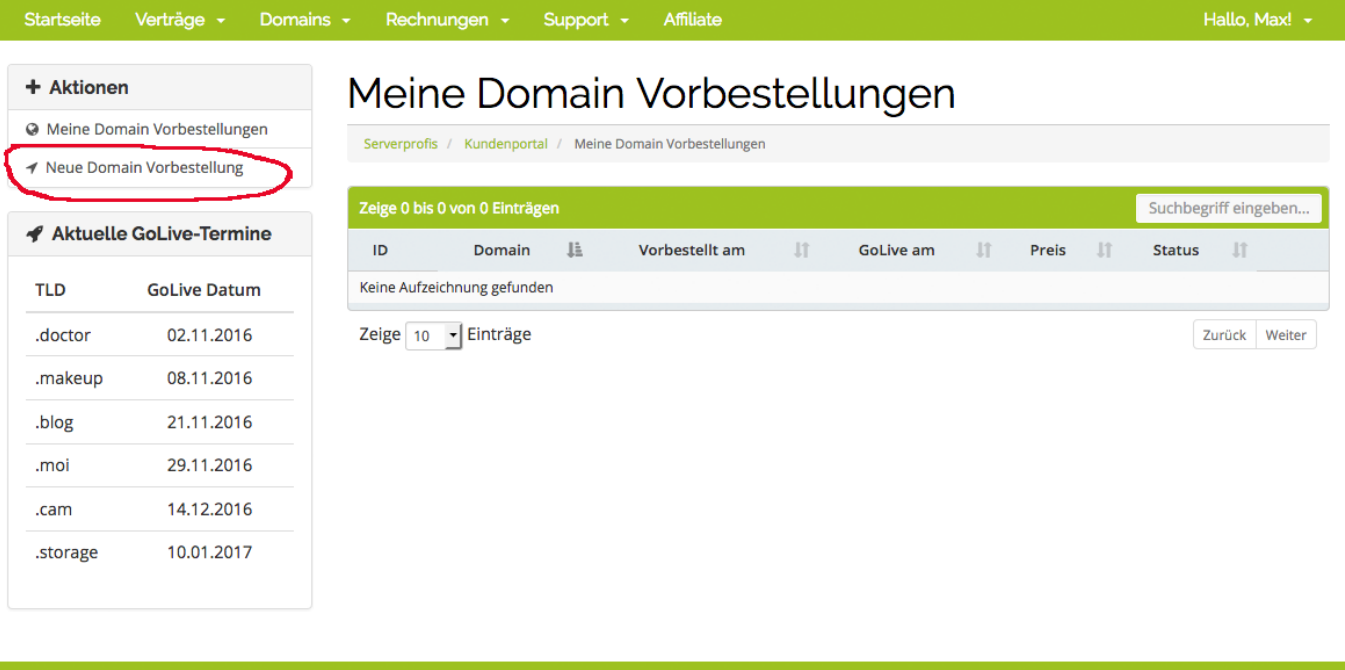

Copyright © 2016 by Serverprofis GmbH

Hier können Sie nun im DropDown Menü die gewünschte neue Domainendung(Tld) auswählen und Ihren Wunschnamen für die neue Domain eingeben. Anschließend wird Ihnen der Preis der Domain und der GoLive-Termin angezeigt. Die neuen Domainendungen haben jeweils einen eigenen GoLive-Termin, zu diesem Datum gibt die zuständige Registrierungstelle die Domainendung zur Registierung frei.

Bitte lesen Sie anschließend die Einverständniserklärung und unsere AGB durch und harken Sie anschließend die beiden Punkte ab und klicken Sie auf "Domain verbindlich vorbestellen".

Danach wird Ihnen Ihre nue Domainvorbestellung im Kundenportal unter "Meine Domain Vorbestellungen"(Im linken Menü) angezeigt.

## **Domains**

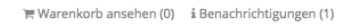

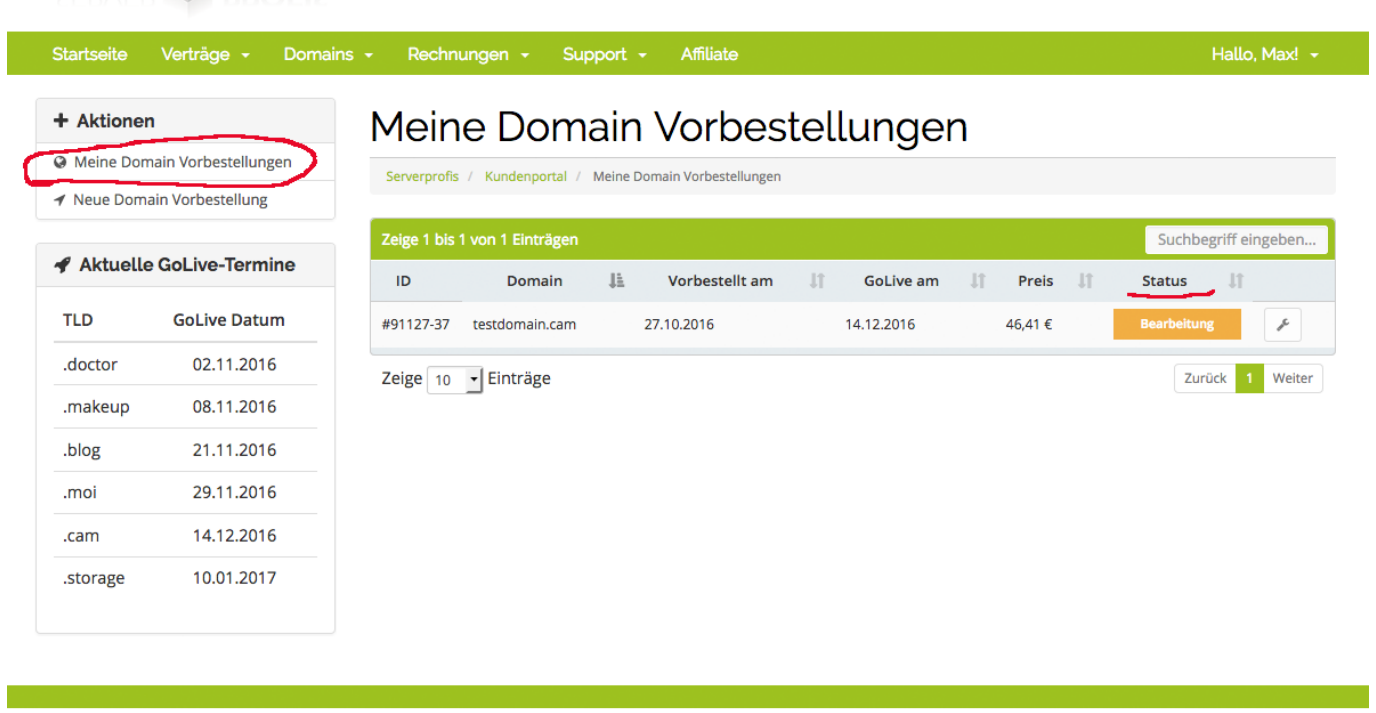

Copyright © 2016 by Serverprofis GmbH

In der Spalte "Status" wird Ihnen der aktuelle Status Ihrer Vorbestellung angezeigt.

Eindeutige ID: #1010 Verfasser: Serverprofis Team Letzte Änderung: 2018-12-14 08:15

SERVER **PROFIS**